### **CS380: Computer Graphics Texture Mapping**

### **Sung-Eui Yoon (**윤성의 **)**

#### **Course URL: http://sglab.kaist.ac.kr/~sungeui/CG**

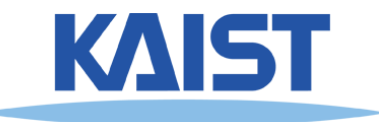

### **Class Objectives (CH. 11)**

- **Texture mapping overview**
- **Texture filtering**
- **Various applications of texture mapping**

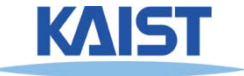

### **Texture Mapping**

- **Requires lots of geometry to fully represent complex shapes of models**
- **Add details with image representations**

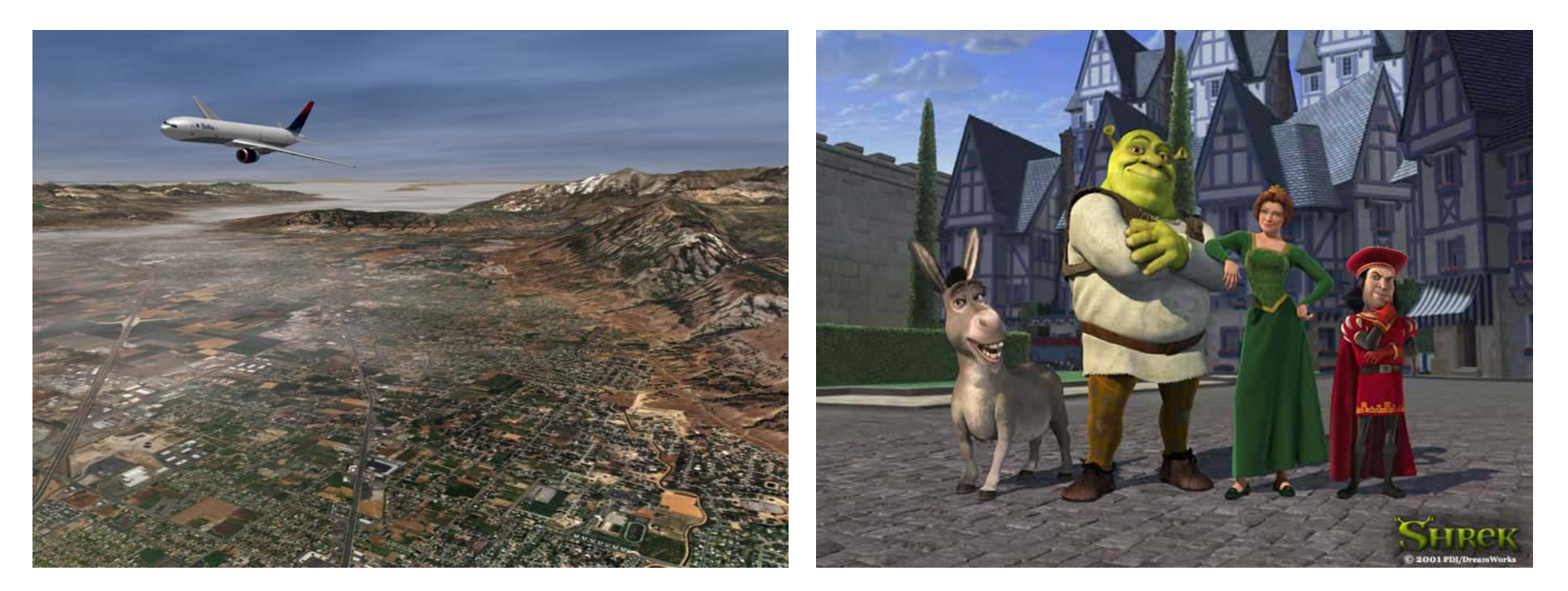

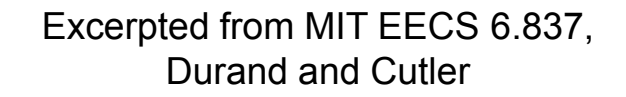

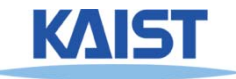

### **The Quest for Visual Realism**

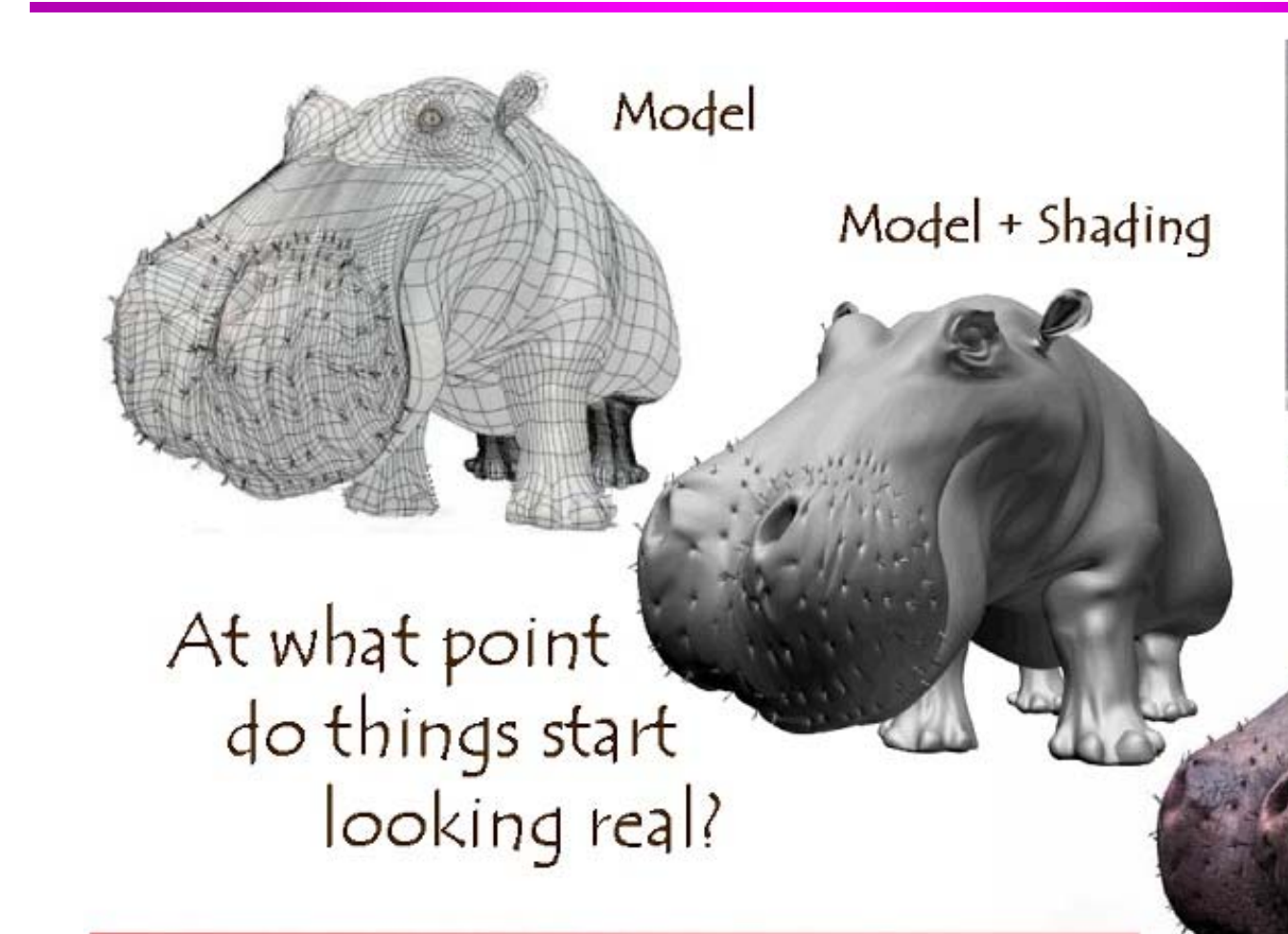

For more info on the computer artwork of Jeremy Birn see http://www.3drender.com/jbirn/productions.html

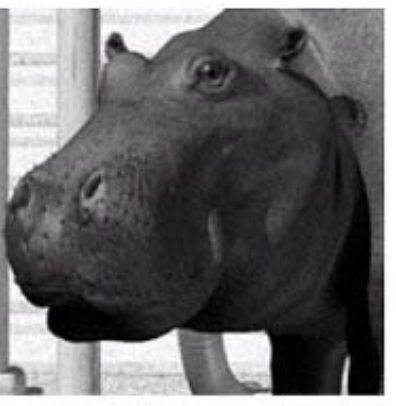

Model + Shading + Textures

### **Photo-Textures**

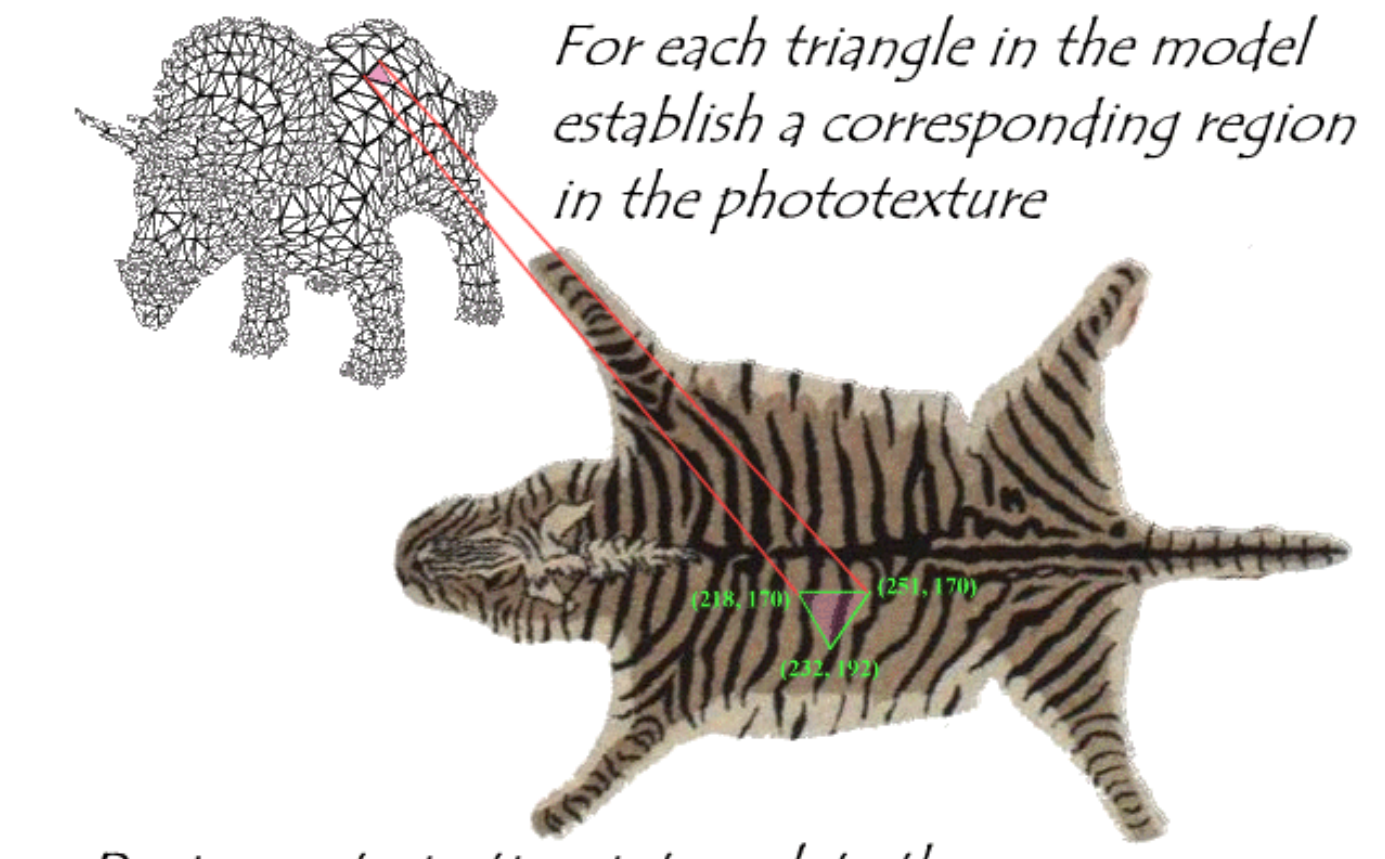

During rasterization interpolate the coordinate indices into the texture map

> Excerpted from MIT EECS 6.837, Durand and Cutler

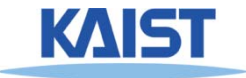

### **Texture Maps in OpenGL**

 $(x_4, y_4)$  $(u_4, v_4)$ 

 $(X_1,Y_1)$ 

 $(u_1, v_1)$ 

 $(x_3, y_3)$  $(u_3, v_3)$ 

 $(x_2,y_2)$ 

 $(u_2,v_2)$ 

- **Specify normalized texture coordinates at each of the vertices (u, v)**
- **Texel indices**  $(s,t) = (u, v) \cdot (width,$ **height)**

```
glBindTexture(GL_TEXTURE_2D, texID)
glBegin(GL_POLYGON)
  glTexCoord2d(0,1); glVertex2d(-1,-1);
  glTexCoord2d(1,1); glVertex2d( 1,-1);
  glTexCoord2d(1,0); glVertex2d( 1, 1);
  glTexCoord2d(0,0); glVertex2d(-1, 1);
glEnd()
```
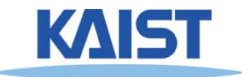

### **Wrapping**

● **The behavior of texture coordinates outside of the range [0,1) is determined by the texture wrap options.** 

**glTexParameteri(GL\_TEXTURE\_2D, GL\_TEXTURE\_WRAP\_S,** *wrap\_mode* **) glTexParameteri(GL\_TEXTURE\_2D, GL\_TEXTURE\_WRAP\_T,** *wrap\_mode* **)**

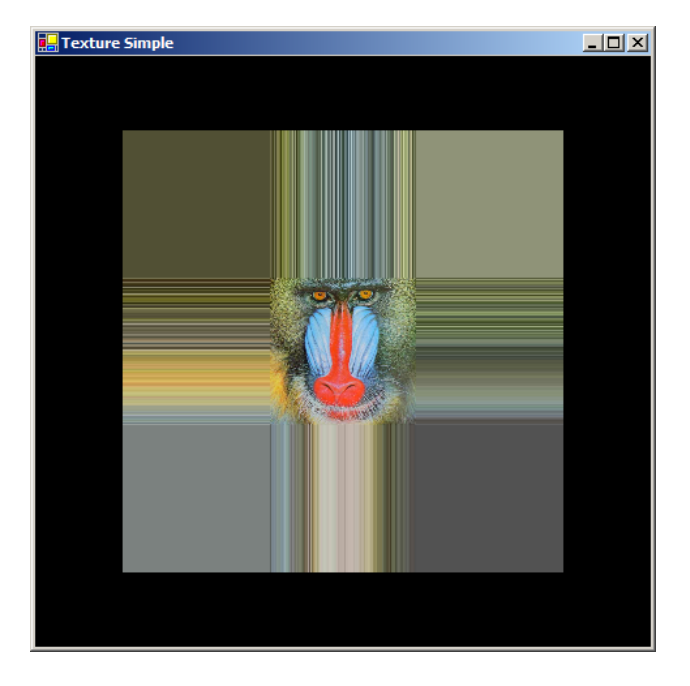

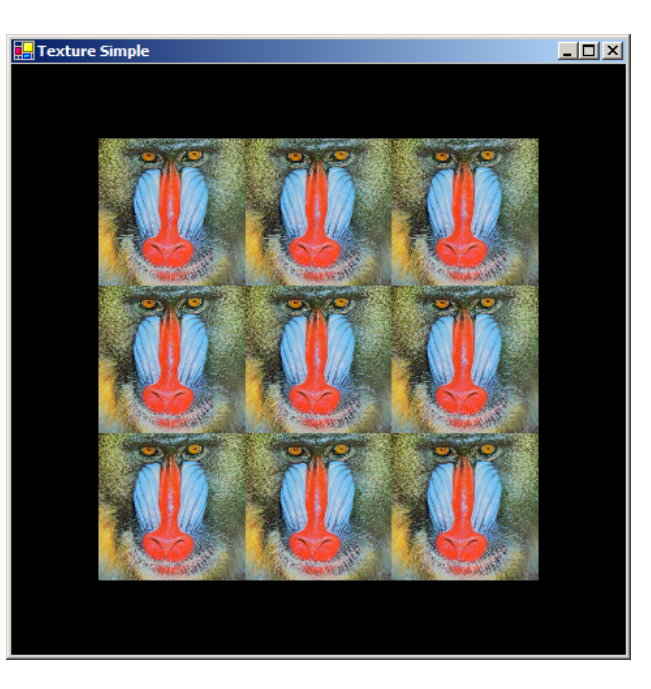

**GL\_CLAMP GL\_REPEAT**

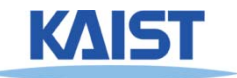

# **Linear Interpolation of Texture Coordinates**

- **Simple linear interpolation of u and v over a triangle in a screen space leads to unexpected results**
	- **Distorted when the triangle's vertices do not have the same depth**
	- **Perspective-correct interpolation (interpolation in the object space) is implemented**

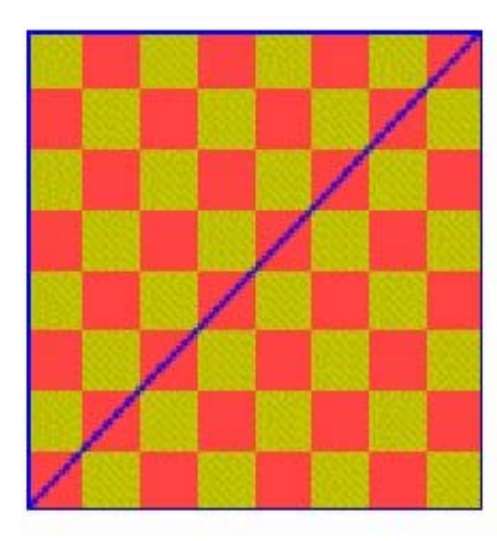

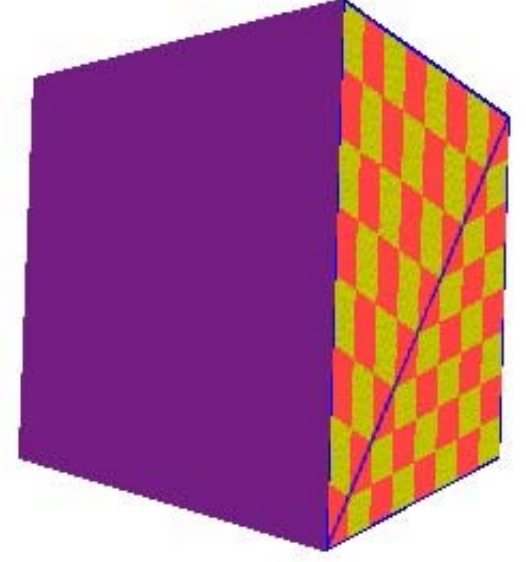

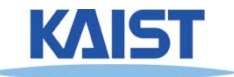

### **Sampling Texture Maps**

● **The uniform sampling pattern in screen space cooresponds to some sampling pattern in texture space that is not necessarily uniform Texture space**

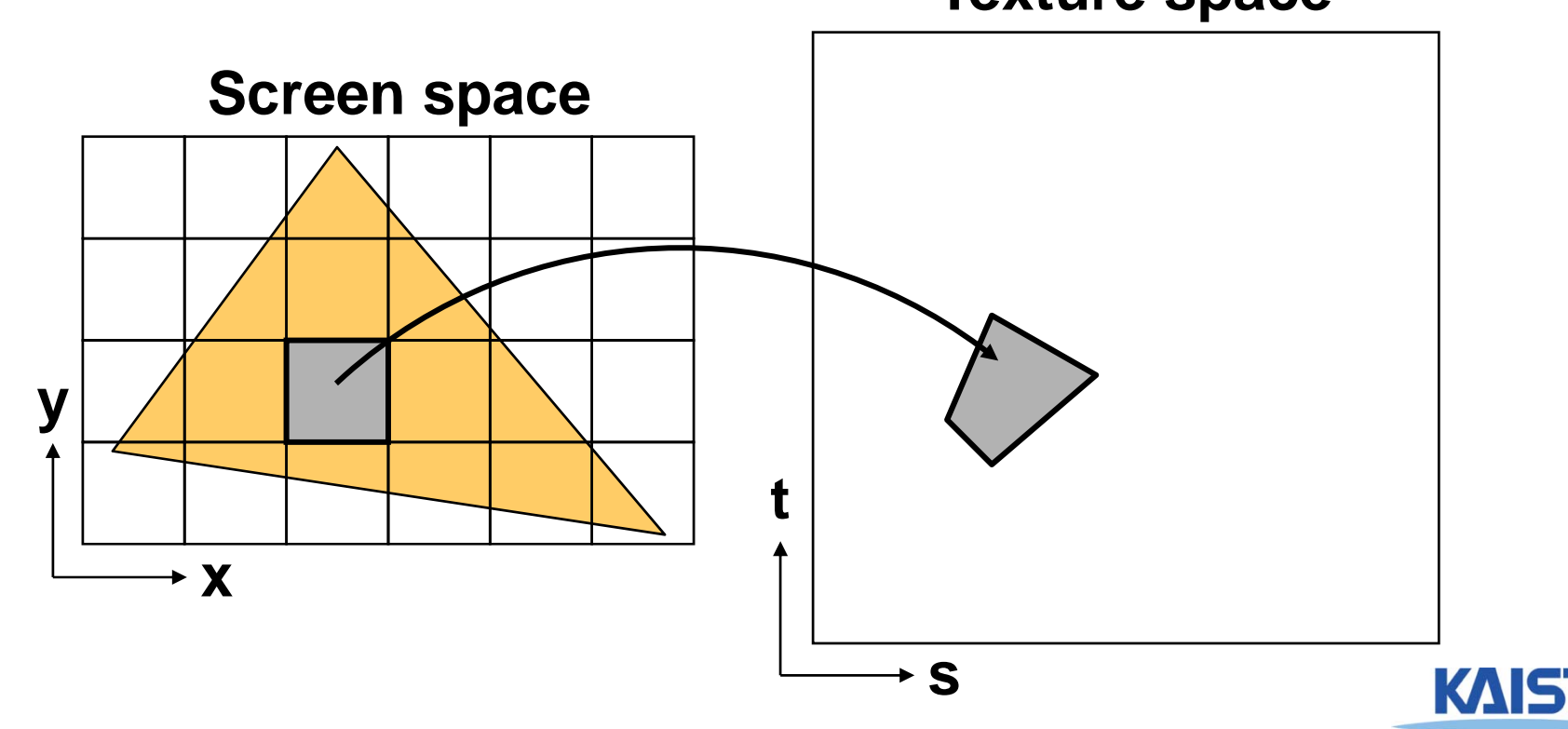

# **Sampling Density Mismatch**

● **Sampling density in texture space rarely matches the sample density of the texture itself**

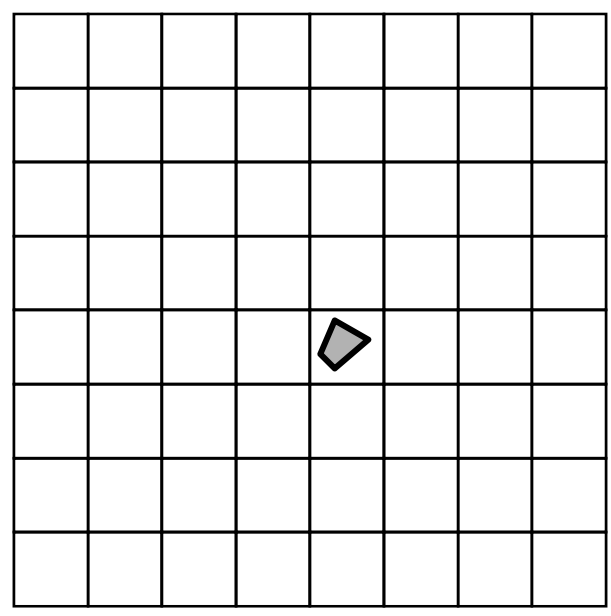

**Oversampling (Magnification)**

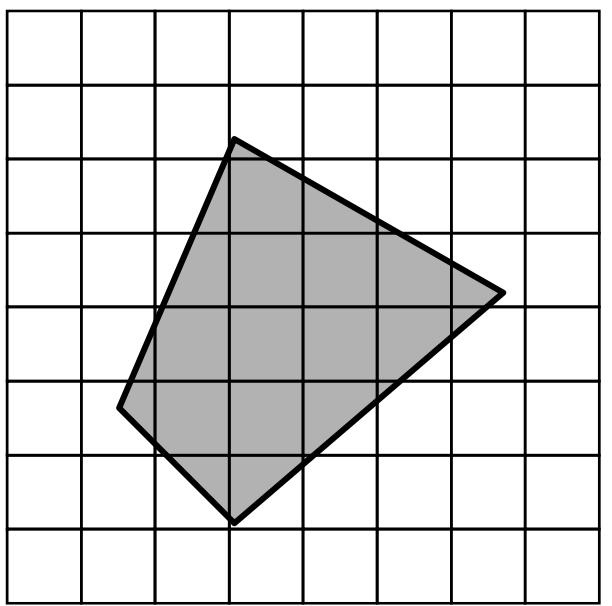

**Undersampling (Minification)**

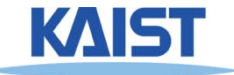

### **Handling Oversampling**

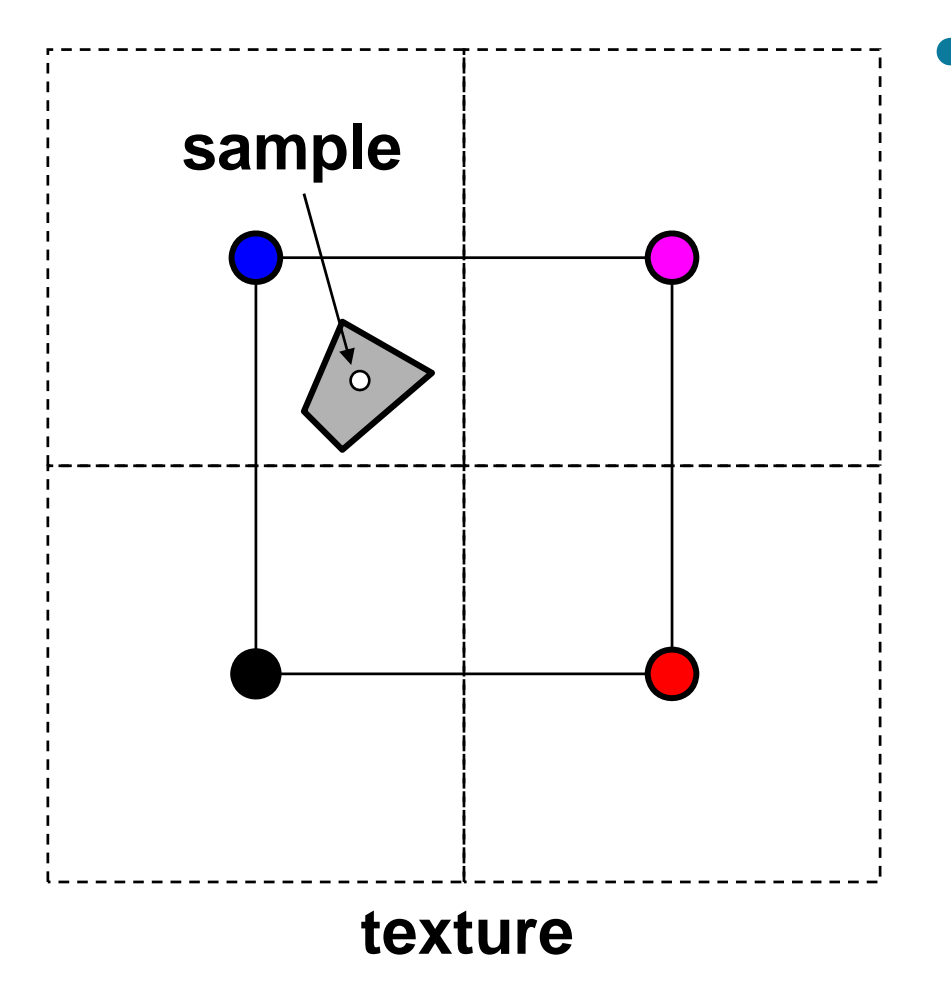

● **How do we compute the color to assign to this sample?**

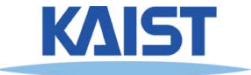

### **Handling Oversampling**

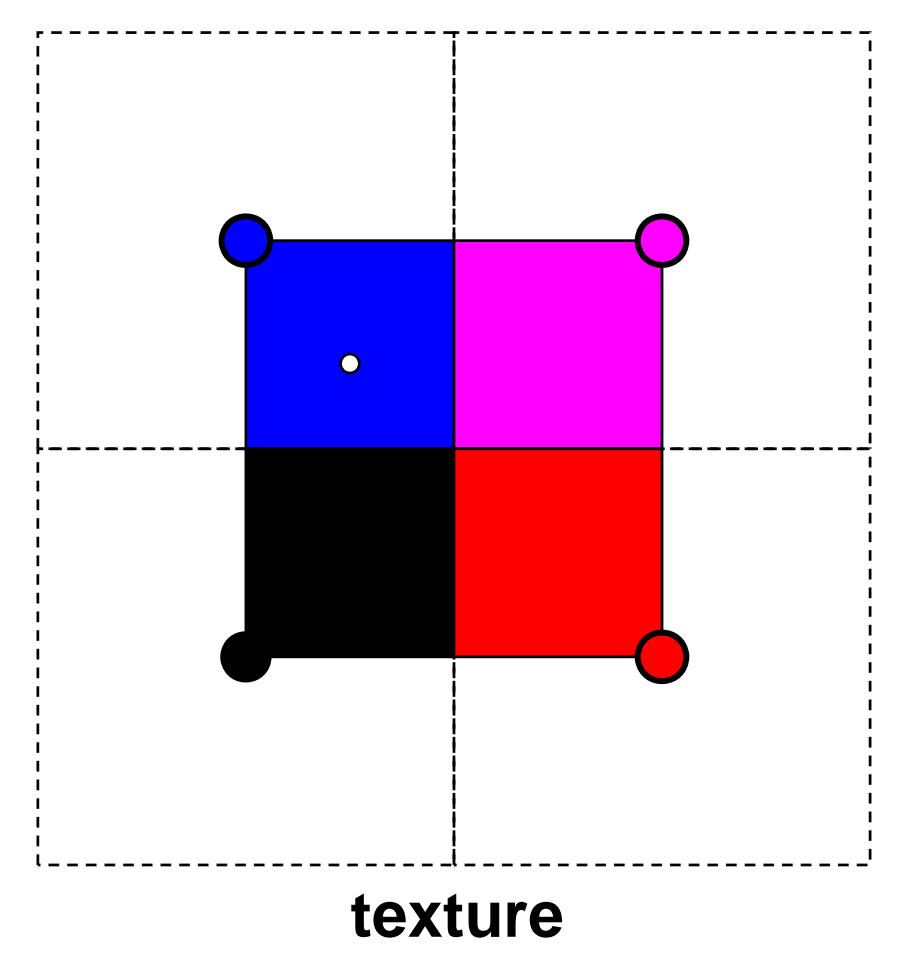

- **How do we compute the color to assign to this sample?**
- **Nearest neighbor – take the color of the closest texel**

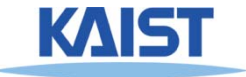

### **Handling Oversampling**

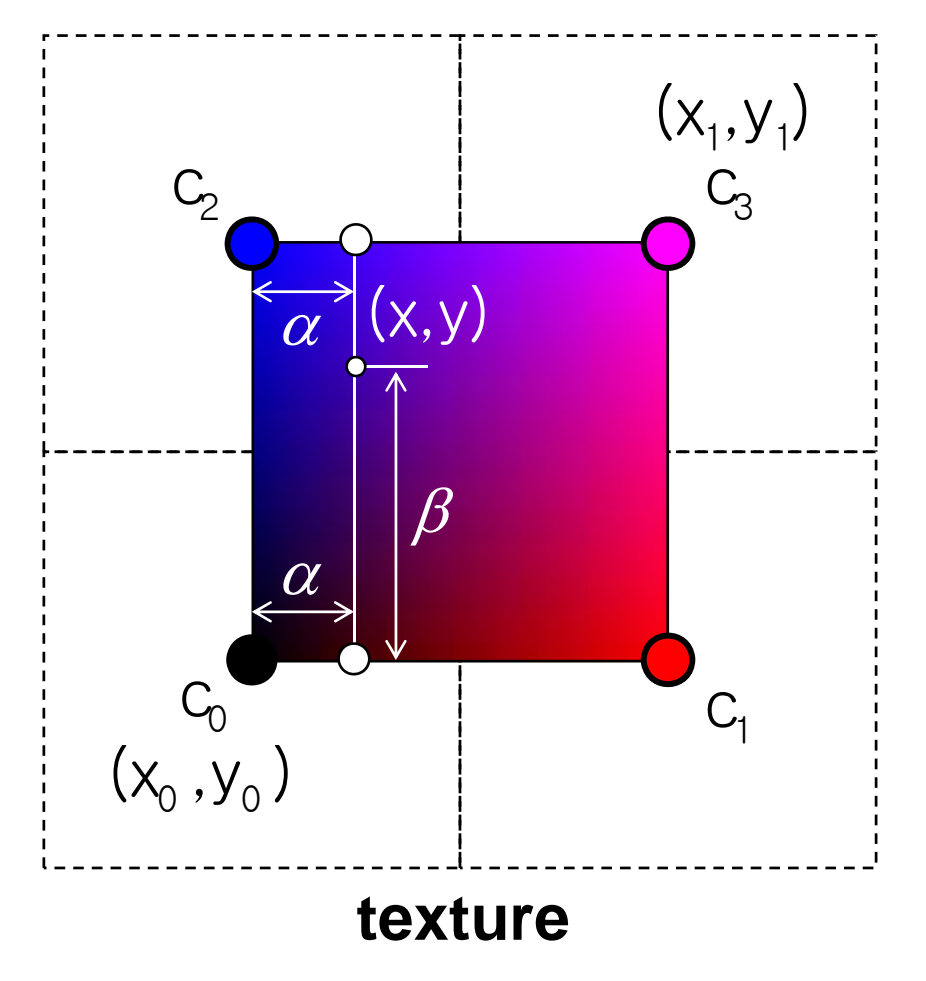

- **How do we compute the color to assign to this sample?**
- **Nearest neighbor – take the color of the closest texel**
- ●**Bilinear interpolation**

$$
\alpha = \frac{x - x_0}{x_1 - x_0} \qquad \beta = \frac{y - y_0}{y_1 - y_0}
$$
  
\n
$$
C = ((1 - \alpha)c_0 + \alpha c_1)(1 - \beta) +
$$
  
\n
$$
((1 - \alpha)c_2 + \alpha c_3)\beta
$$

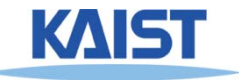

# **Undersampling**

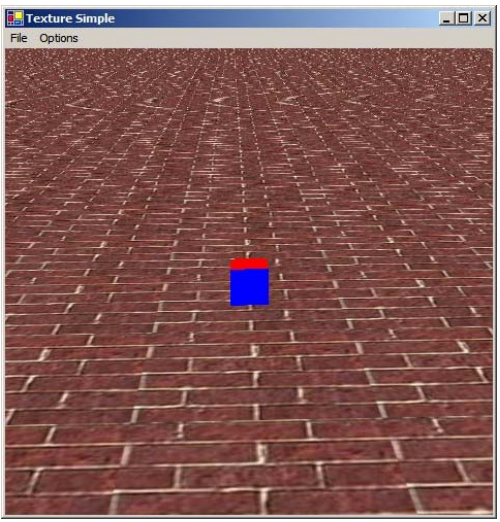

- **Details in the texture tend to pop (disappear and reappear)**
	- ●**Mortar (white substances) in the brick**
- **High-frequency details lead to strange patterns**
	- **Aliasing**

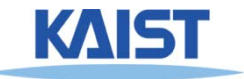

### **Spatial Filtering**

- **To avoid aliasing we need to prefilter the texture to remove high frequencies**
	- **Prefiltering is essentially a spatial integration over the texture**
	- **Integrating on the fly is expensive: perform integration in a pre-process**

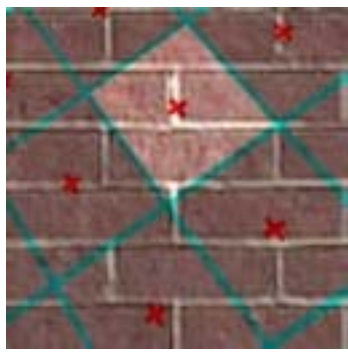

**Samples and their extents**

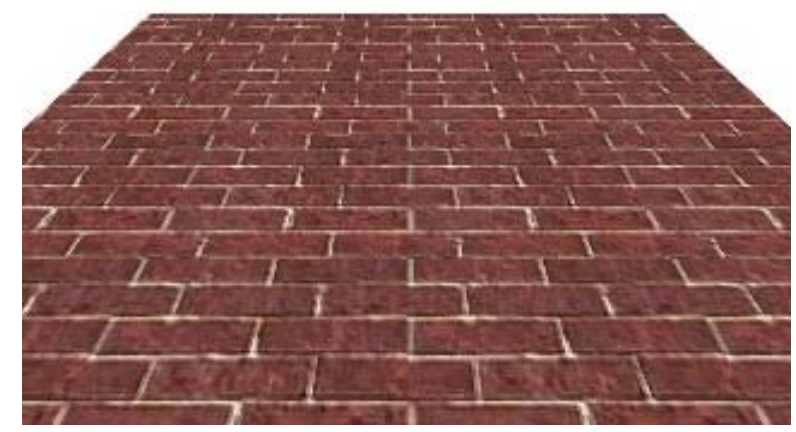

**Proper filtering removes aliasing**

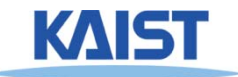

# **MIP Mapping**

- **MIP is an acronym for the Latin phrase multium in parvo, which means "many in one place"**
	- ●**Constructs an image pyramid**
	- **Each level is a prefiltered version of the level below resampled at half the frequency**

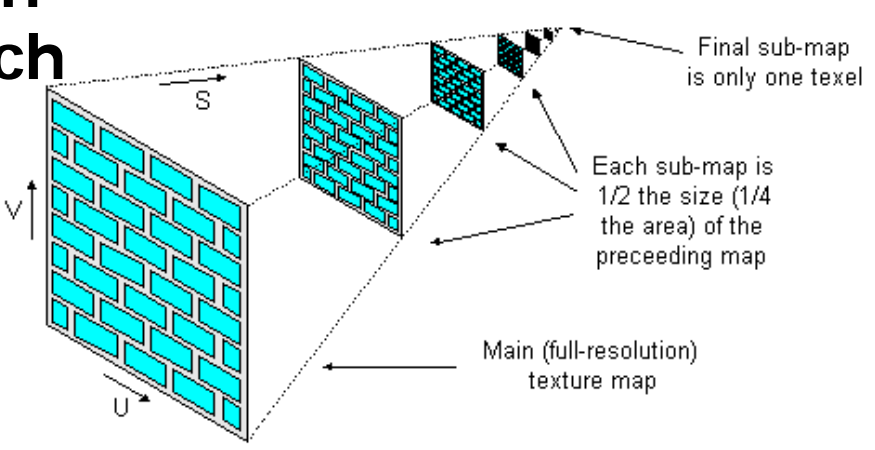

- **While rasterizing use the level with the sampling rate closest to the desired sampling rate**
	- ●**Can also interpolate between pyramid levels**
- **How much storage overhead is required?**

min map size 
$$
=\sum_{i=0}^{\infty} \left(\frac{1}{4}\right)^{i} = \frac{1}{1-\frac{1}{4}} = \frac{4}{3}
$$

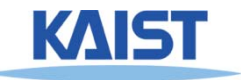

# **Storing MIP Maps**

- **One convenient method of storing a MIP map is shown below**
	- ● **It also nicely illustrates the 1/3 overhead of maintaining the MIP map**

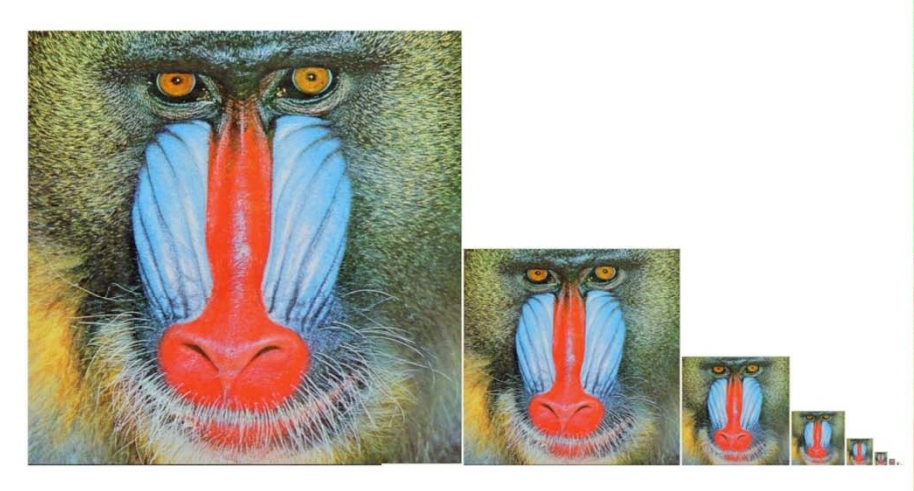

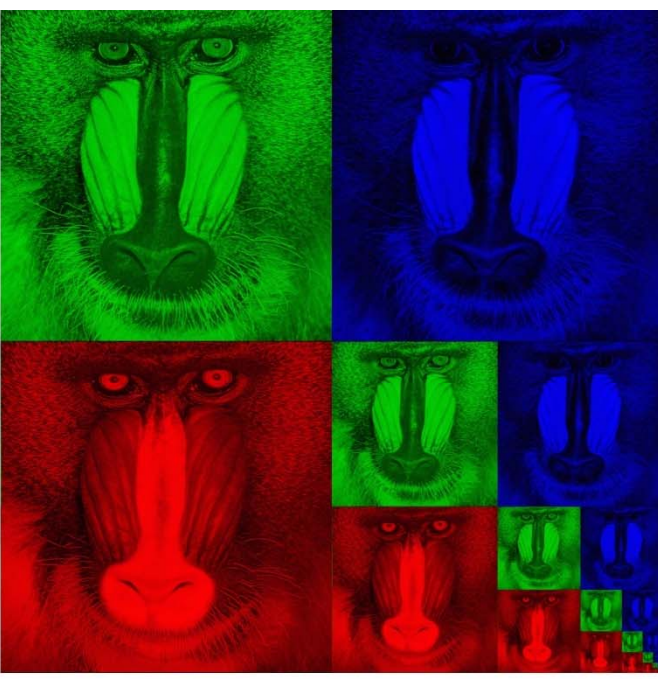

Memory format of a mip map **NST** 

### **Finding the MIP Level**

● **Use the projection of a pixel in screen into texture space to figure out which level to use**

![](_page_17_Picture_2.jpeg)

### **Summed-Area Tables**

- **Another way performing the prefiltering integration on the fly**
- **Each entry in the summed area table is the sum of all entries above and to the left:**

![](_page_18_Figure_3.jpeg)

![](_page_18_Figure_4.jpeg)

What is the sum of thehighlighted region?

$$
T(x_1, y_1) - T(x_1, y_0) - T(x_0, y_1) + T(x_0, y_0)
$$

Divide out area (y $_1$  – y $_0$ )(x $_1$  – x $_0$ )

### **Summed-Area Tables**

- **How much storage does a summed-area table require?**
- **Does it require more or less work per pixel than a MIP map?**
- **Can be implemented in a fragment shader**

NoFiltering MIPmapping Summed-AreaTable

![](_page_19_Picture_5.jpeg)

# **Texture Filtering in OpenGL**

#### ● **Automatic creation**

**gluBuild2DMipmaps(GL\_TEXTURE\_2D, GL\_RGBA, width, height, GL\_RGBA, GL\_UNSIGNED\_BYTE, data)**

#### ● **Filtering**

**glTexParameteri(GL\_TEXTURE\_2D, GL\_TEXTURE\_MAG\_FILTER,** *filter )* **glTexParameteri(GL\_TEXTURE\_2D, GL\_TEXTURE\_MIN\_FILTER,** *filter* **)**

#### **where filter is:**

**GL\_NEAREST**

**GL\_LINEAR**

**GL\_LINEAR\_MIPMAP\_LINEAR GL\_NEAREST\_MIPMAP\_NEAREST GL\_NEAREST\_MIPMAP\_LINEAR GL\_LINEAR\_MIPMAP\_NEAREST**

**inter-level intra-level**

![](_page_20_Picture_10.jpeg)

### **Uses of Texture Maps**

- **Texture maps are used to add complexity to a scene**
	- **Easier to paint or capture an image than geometry**
- **Model light**

● **Model geometry, etc**

![](_page_21_Picture_5.jpeg)

**One of key techniques to overcome various problems of rasterization techniques!**

![](_page_21_Picture_7.jpeg)

# **Modeling Lighting**

### ● **Light maps**

- ●**Supply the lighting directly**
- ●**Good for static environments**

### ● **Projective textures**

- ●**Can be used to simulate a spot light**
- ●**Shadow maps**

#### ● **Environment maps**

- ● **A representation of the scene around an object**
- ●**Good for reflection**

![](_page_22_Picture_10.jpeg)

![](_page_22_Picture_11.jpeg)

![](_page_22_Picture_12.jpeg)

### **Light Maps in Quake**

#### ● **Light maps are used to store pre-computed illumination Textures Only Textures & Light Maps**

![](_page_23_Picture_65.jpeg)

![](_page_23_Picture_5.jpeg)

![](_page_23_Picture_6.jpeg)

*Light map image by Nick Chirkov*

![](_page_23_Picture_8.jpeg)

![](_page_23_Picture_9.jpeg)

![](_page_23_Picture_10.jpeg)

### **Projective Textures**

- **Treat the texture as a slide in a projector** 
	- ● **A good model for shading variations due to illumination (cool spotlights)**
- **Projectors work like cameras in reverse**
	- ●Camera: color of point in scene  $\rightarrow$  color of corresponding **pixel**
	- ●**Projector: color of pixel**  $\rightarrow$  **color of corresponding point in the scene**

![](_page_24_Picture_6.jpeg)

![](_page_24_Picture_7.jpeg)

![](_page_24_Picture_8.jpeg)

### **Shadow Maps**

![](_page_25_Figure_1.jpeg)

![](_page_25_Picture_2.jpeg)

### **Environment Maps**

- **Simulate complex mirror-like objects**
	- **Use textures to capture environment of objects**
	- ● **Use surface normal to compute texture coordinates**

![](_page_26_Figure_4.jpeg)

![](_page_26_Picture_5.jpeg)

![](_page_26_Picture_6.jpeg)

### **Environment Maps - Example**

![](_page_27_Picture_1.jpeg)

**T1000 in Terminator 2 from Industrial Light and Magic**

![](_page_27_Picture_3.jpeg)

### **Cube Maps**

- **Maps a viewing direction b and returns an RGB color**
	- **Use stored texture maps**

![](_page_28_Picture_3.jpeg)

![](_page_28_Picture_4.jpeg)

### **Cube Maps**

#### ● **Maps a viewing direction b and returns an RGB color**

• Assume  $b = (x, y, z)$ ,

![](_page_29_Figure_3.jpeg)

**- Identify a face based on magnitude of x,y,z**

**-For the right face, compute texture coord. (u,v)**

```
u = (y+x)/(2x)
v = (z+x)/(2x)
```
![](_page_29_Picture_7.jpeg)

### **Environment Maps - Problems**

- **Expensive to update dynamically**
- **Not completely accurate**
	- $\bullet$  **One of main reason that Cars (Pixar movie of 2006) used ray tracing**

![](_page_30_Picture_4.jpeg)

**Reflection of swimming pool is wrong**

![](_page_30_Picture_6.jpeg)

images from NVIDIA **images from NVIDIA**

### **Environment Maps - Problems**

- **Expensive to update dynamically**
- **Not completely accurate**
	- ● **One of main reason that Cars (Pixar movie of 2006) used ray tracing**

![](_page_31_Picture_4.jpeg)

### **Modeling Geometry**

● **Store complex surface details in a texture**  rather than modeling them explicitly

#### ● **Bump maps**

●**Modify the existing normal**

#### ● **Normal maps**

- ●**Replace the existing normal**
- **Displacement maps**
	- ●**Modify the geometry**
- **Opacity maps and billboards**
	- ●**Knock-out portions of a polygon using the alpha channel**

![](_page_32_Picture_10.jpeg)

### **Bump Mapping**

- **Modifies the normal not the actual geometry** 
	- **Texture treated as a heightfield**
	- **Partial derivatives used to change the normal**
	- **Causes surface to appear deformed by the heightfield**

![](_page_33_Picture_5.jpeg)

![](_page_33_Picture_6.jpeg)

![](_page_33_Picture_7.jpeg)

![](_page_33_Picture_8.jpeg)

### **More Bump Map Examples**

![](_page_34_Figure_1.jpeg)

**Note that silhouette edge of the object not affected!**

![](_page_34_Picture_3.jpeg)

# **Normal Mapping**

● **Replaces the normal rather than tweaking it**

![](_page_35_Picture_2.jpeg)

![](_page_35_Figure_3.jpeg)

![](_page_35_Picture_4.jpeg)

original mesh 4M triangles

simplified mesh 500 triangles

simplified mesh and normal mapping 500 triangles

## **Displacement Mapping**

● **Texture maps can be used to actually move surface points**

![](_page_36_Picture_2.jpeg)

![](_page_36_Picture_3.jpeg)

### **Opacity Maps**

![](_page_37_Figure_1.jpeg)

![](_page_37_Picture_2.jpeg)

Use the alpha channel to make encercializations of the texture transparent alpha channel

![](_page_37_Picture_4.jpeg)

### **Billboards**

![](_page_38_Picture_1.jpeg)

Replace complex geometry with polygons texture mapped with transparent textures

![](_page_38_Picture_3.jpeg)

### **3D or Solid Textures**

- **Solid textures are three dimensional assigning values to points in 3 space**
	- **Very effective at representing some types of materials such as marble and wood**
- **Generally, solid textures are defined procedural functions rather than tabularized functions as used in 2D**

![](_page_39_Picture_4.jpeg)

### **Class Objectives were:**

- **Texture mapping overview**
- **Texture filtering**
- **Various applications of texture mapping**

![](_page_40_Picture_4.jpeg)

### **Next Time**

● **Visibility and ray tracing**

![](_page_41_Picture_2.jpeg)

### **Homework**

● **Go over the next lecture slides before the class**

● **No more video abstract submissions on June**

![](_page_42_Picture_3.jpeg)

### **Any Questions?**

- **Come up with one question on what we have discussed in the class and submit at the end of the class**
	- **1 for already answered questions**
	- **2 for all the other questions**

● **Submit at least four times during the whole semester**

![](_page_43_Picture_5.jpeg)